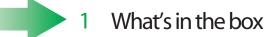

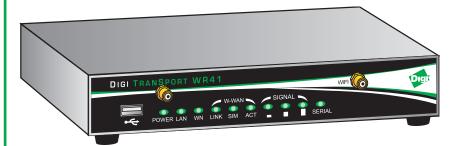

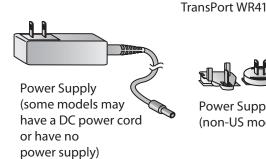

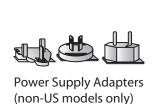

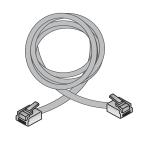

**Ethernet Cable** 

# **Quick Start Guide TransPort WR41 EVDO Models**

# Optional provided equipment

Depending on model and configuration options, the box contains additional cables/antennas as appropriate.

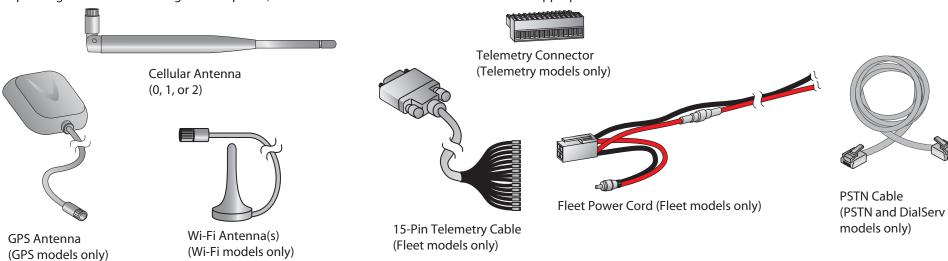

# Required additional equipment

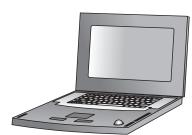

A personal computer

#### If any item is missing or damaged, please contact your supplier. Note any damage that may have occurred during shipping and report it to the supplier.

#### Connect the hardware 2

- Wi-Fi models only: Connect the Wi-Fi antennas to the WIFI PRIMARY and WIFI SECONDARY antenna connectors.
- Connect the Cellular antennas to the WWAN PRIMARY and WWAN SECONDARY (if fitted) connector.
  - Connect one end of the Ethernet cable to the LAN 0 port on the unit and the other end to a LAN port on a PC.
- d Connect the power supply. Depending on model, the unit will either come with an AC power supply, locking barrel DC power cord, or a Fleet power cord.

**AC Power Supply**: Connect the locking barrel end of the power supply to the MAIN connector on the unit, and plug the other end into a wall outlet. International units come with interchangeable Power Supply Adapters which can be used according to regional needs.

**DC Power Cord:** Connect the locking barrel or the 4-pin connector of the cord to the MAIN power port on the unit, and wire the four bare wires accordingly to your needs. The red and black wires provide basic DC power input, and the blue and green wires are programmable signal lines.

Fleet Power Cord: Connect the 4-pin connector to the MAIN port on the unit. Connect the locking barrel jack to the **MAIN** connector on the unit. Finally, wire the two bare wires according to your needs.

For sample wiring diagrams and pinout information, see the Fleet I/O Interface User's Guides, online at http://ftp1.digi.com/support/documentation/transport/technicalnotes.htm.

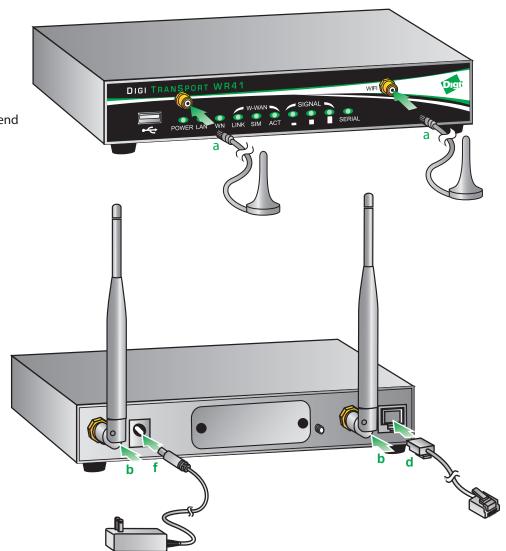

Mounting Tips: Position the Digi TransPort WR41 on a flat, level surface or via wall-mount, rackmount, or DIN rail mounting brackets in a location with adequate ventilation. The unit is designed for indoor use. Do not expose the unit to extremes of heat or cold, strong magnetic fields, or liquids.

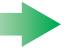

# 3 Run the Getting Started Wizard

- To use your Digi TransPort WR41, you must first activate the device with your cellular carrier. This process involves supplying the carrier with the MEID number from your device, which is printed on the label on the bottom of the router.
- If your PC is configured to automatically get an IP address, it can get an IP address from the TransPort WR41. Otherwise, make sure your PC can connect to the network 192.168.1.0 (255.255.255.0).
- On the PC, open a web browser. Enter 192.168.1.1
- The first page of the Getting Started Wizard is displayed. This wizard guides you through initial configuration for your TransPort device. To run the wizard, click **Get Started**.

To manually configure the TransPort device, click **Skip Wizard**.

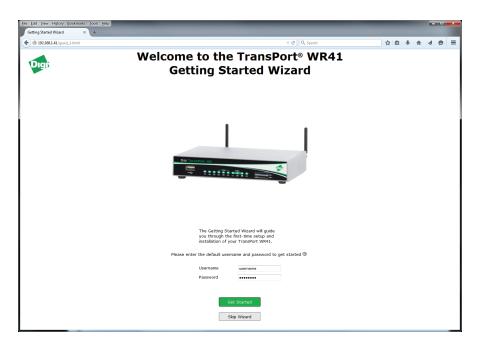

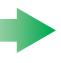

# View the TransPort LEDs and startup states

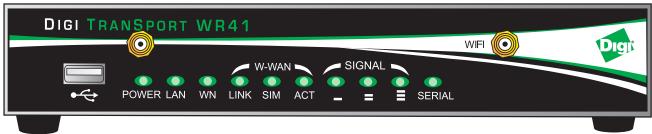

#### • POWER LED:

Off: No power

Green: TransPort device is powered

• LAN LED: Illuminates steady when there is a network connection to the LAN port and flashes when data is transmitted or received.

#### • WN LED:

**Wi-Fi models**: Illuminates steady if Wi-Fi activity is present.

**Non-Wi-Fi models**: Flashes to show which network mode the unit is operating in:

Off: No service

1 blink: GPRS mode

2 blinks: EDGE mode

3 blinks: UMTS mode 4 blinks: HSDPA mode

5 blinks: HSUPA mode 6 blinks: LTE mode

- LINK LED: Illuminates steady when a wireless WAN data connection has been established.
- SIM LED: Illuminates steady when a valid SIM card is installed.
- ACT LED: Flashes to indicate that data is being transferred over the wireless WAN network.
- SIGNAL LEDs: Indicate strength of cellular signal.

3 LEDs: Excellent

2 LEDs: Good

1 LED: Fair

0 LEDs: Poor or No signal

• SERIAL LED: Illuminates steady if a terminal is connected to the SERIAL port and the DTR signal is on. Flashes when data is transmitted or received.

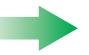

### Next steps

After the Getting Started Wizard completes, the TransPort web interface is displayed. For additional configuration, use the web interface and refer to the *Digi TransPort Users Guide* and *Application Notes* provided on the TransPort Documentation page on the Digi website (www.digi.com/support).